## **Anslut och bjud in gäster till Digitalt Möte.**

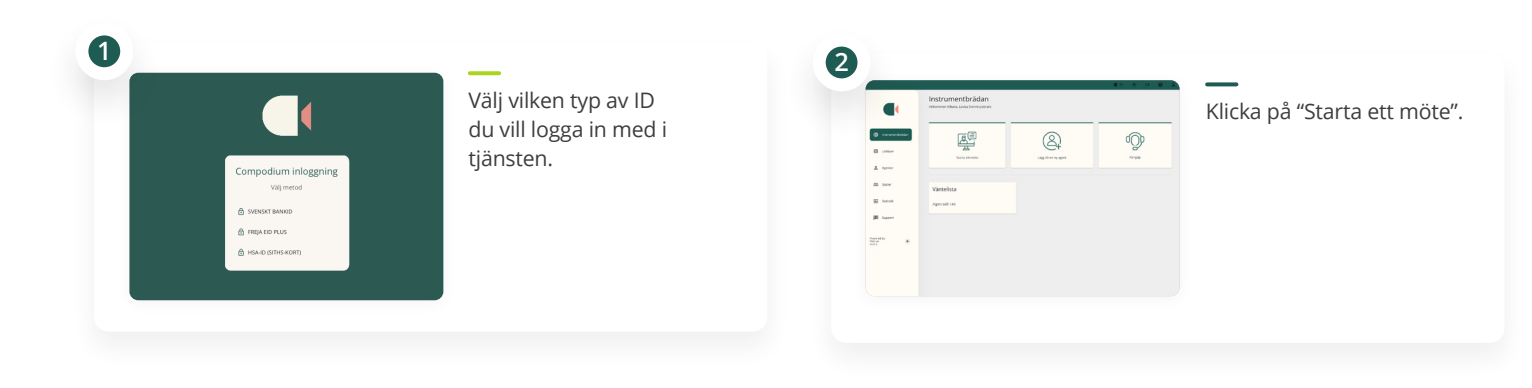

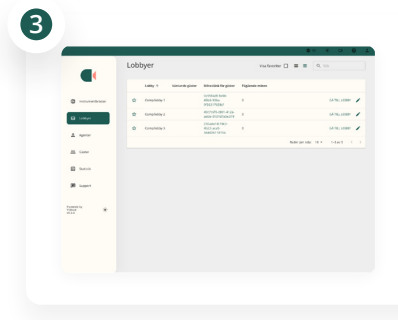

Du ser nu en översiktsvy över de olika lobbys du har behörighet till. Klicka på den lobby du har bjudit in dina gäster till.

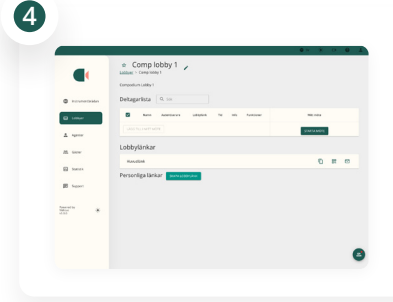

Du är nu inne i lobbyfunktionen. Säkerställ att du har distribuerat länken till den inbjudna gästen. Om du inte har bjudit in till möte kan du bjuda in genom att distribuera länken.

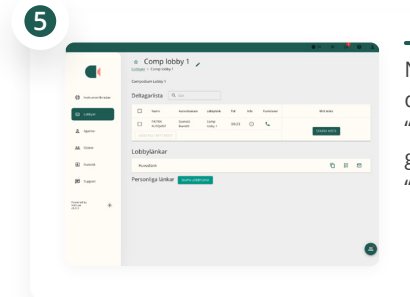

När gästerna har anslutit, dyker de upp under "Deltagarlista". Markera gästerna och klicka på "Lägg till i mitt möte"

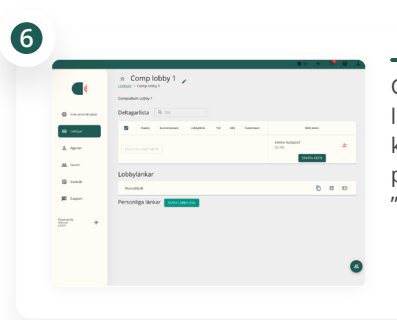

Gästerna hamnar nu i listan till höger och du kan starta mötet. För att påbörja mötet, klicka på "Starta möte".

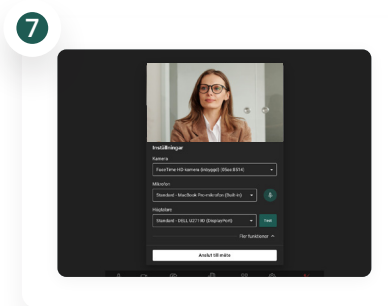

Ställ in de enheter du önskar använda i mötet (kamera, mikrofon och högtalare). Tryck på "Anslut till möte" för att fortsätta.

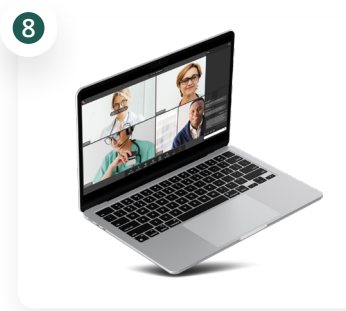

Klart! Mötet kan nu påbörjas. Efter avslutat möte, säkerställ att du klickar på "Avsluta möte".

## **Support:** Vid behov av support, kontakta oss på: Tel. **08-241250** Email: **support@vidicue.com**